#### **Supergeo Webinar**

Facilitating Field Tasks with More Productivity by Mobile GIS

May 7, 2014

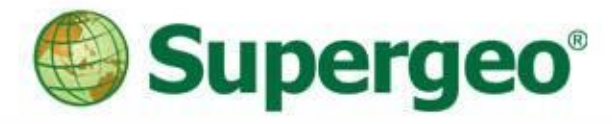

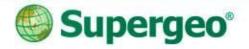

#### **Presenters**

#### • Sarah Liu

Sales & Marketing Director, International Marketing Division

#### George Wang

Product Specialist, Product Department

#### • GIS Training & Support Center

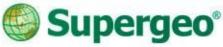

### Using software today:

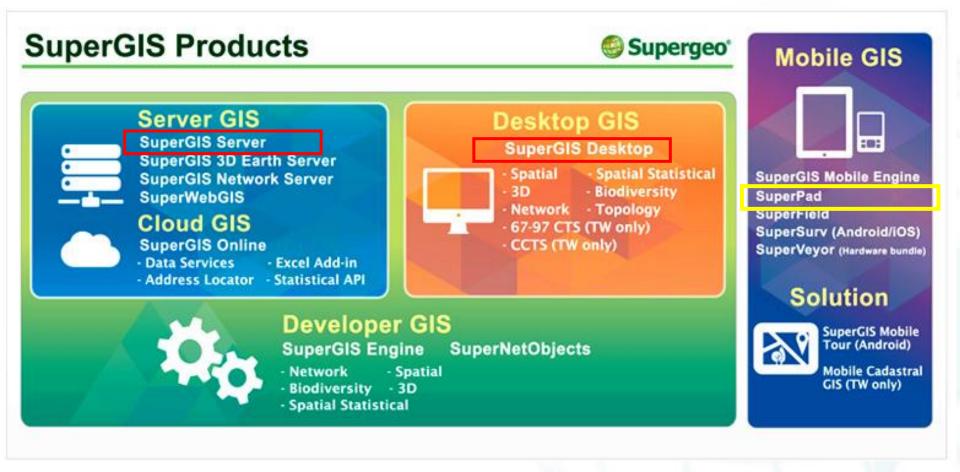

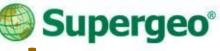

# **Position of SuperPad**

- Feature-rich Mobile GIS Software
- Designed for field survey and data collection
- Support OS: Windows Mobile and Windows XP/7/8.1

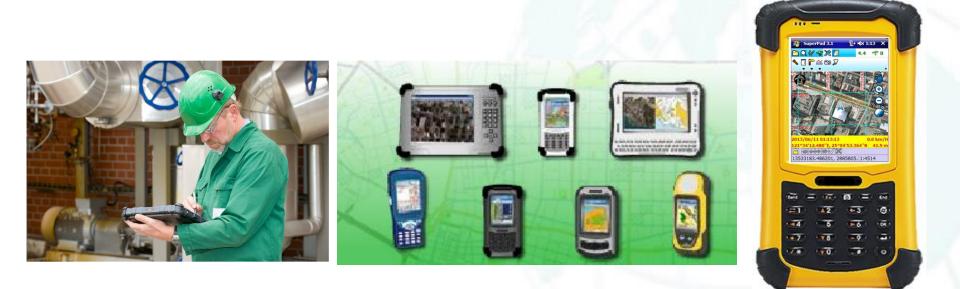

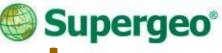

### **Overview of SuperPad**

#### • SuperPad allows you to:

- Capture and edit geospatial data with high efficiency & accuracy
- Display, measure, query data with ease
- > Update and synchronize spatial data with server side database timely

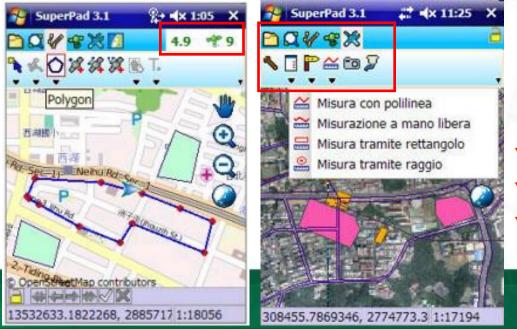

User friendly toolbars
Real time satellite and GPS info
Multi-lingual user interface

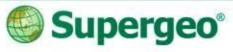

# Spec of SuperPad

- Vector data: GEO, SHP, DXF
- Raster data: SGR, BMP, GIF, PNG, MrSID, ECW, LAN, TIFF, JPG, JPEG2000
- Support to import APM file
- Official software package includes one PC license and one PDA license, for convenient data display, edit, and field survey.

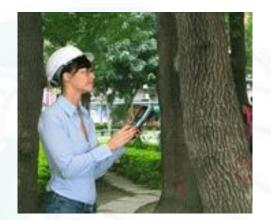

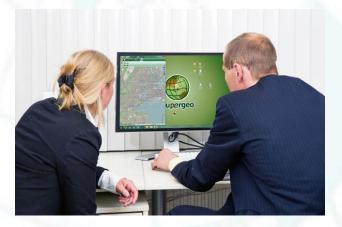

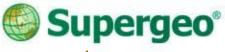

# **Questions & Comments**

- During the presentation, you may share your comments or questions by typing in the box on the right of your screen.
- Or, you may drop us an email to: staff@supergeotek.com and we will answer you shortly.

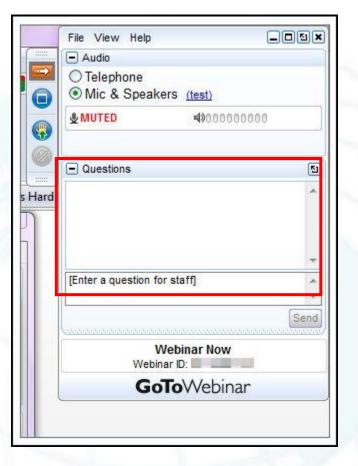

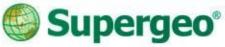

# **Free SuperPad Licenses**

• We will randomly draw 10 attendees and send one free SuperPad 3.1a one-year license for each of them.

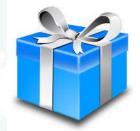

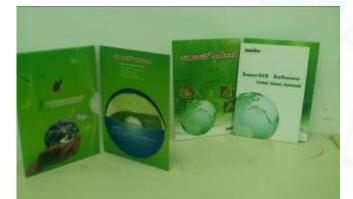

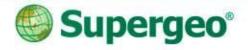

#### **Mobile GIS**

• A portable GIS system which is helpful for field works, especially integrated with other GIS products.

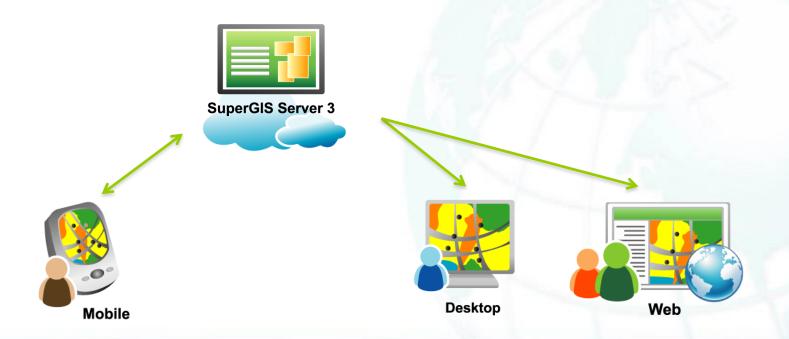

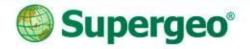

#### **Products**

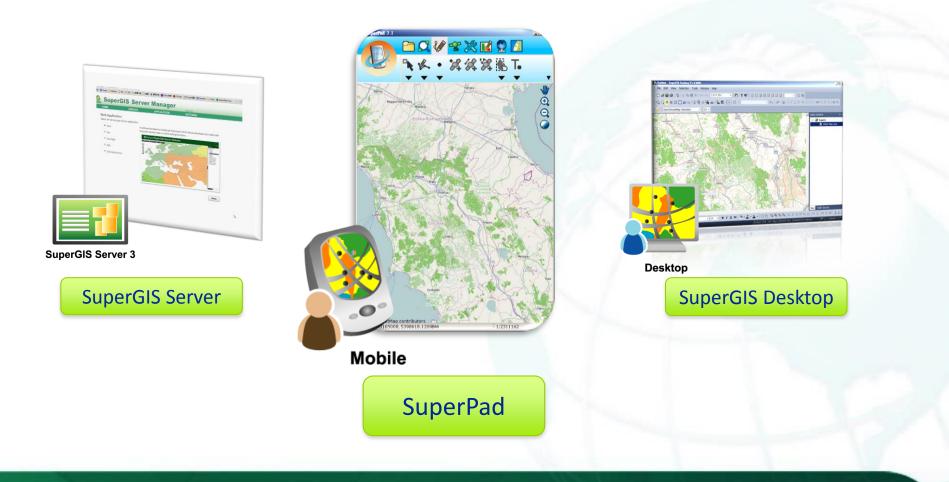

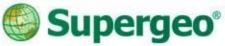

### The story begins...

A wild wolf survey team plan to survey the location of wild wolf habitats in order to protect them. They need to record down the spots they see wild wolves, and wolf habitats.

Also, in order to avoid repeating the survey tracks, they need to share each of their survey track to all the team members.

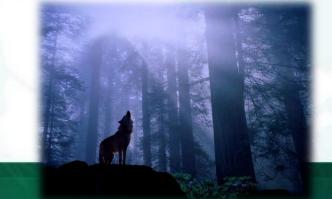

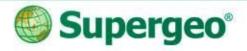

# **Today's topics**

- Use SuperPad for field surveys
  - > Apply basemaps from various sources.
  - Start effective data capture.

- Tricks for avoiding repeated surveys
  - > Build online GIS platform.
  - > Timely edit GIS Data in the Cloud.

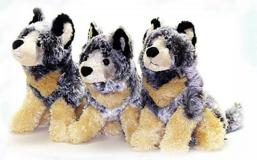

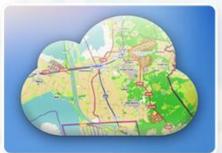

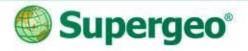

# **Today's topics**

#### Accuracy matters

- > Use GNSS extension in SuperPad.
- > Use DGPS add-on in SuperGIS Desktop.

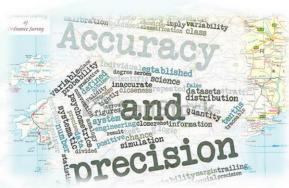

#### • Useful tools

- > SBAS signal display.
- Integrate with Laser Range Finder.

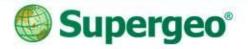

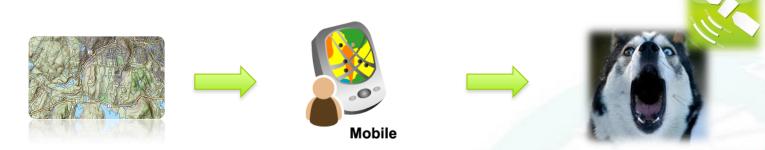

- Apply basemap.
- Use GPS signals to record the location of wild wolves spotted.

#### Apply Basemap Efficient Data Collecting Use SuperPad for field survey

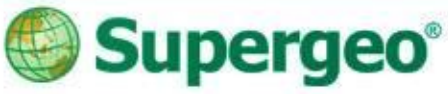

### **Activating extensions**

- Activate the extensions in the system settings, and tick the extensions you need.
- The extensions provide you powerful abilities in addition to the basic function in SuperPad.

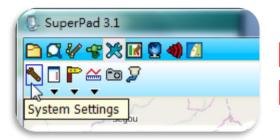

| File Path                    | Version        | Company  | Copyrigh |
|------------------------------|----------------|----------|----------|
| AccuracyDisplayPanel.dll     | 1.0.4976.25970 | Supergeo | © 2012 : |
| AdvancedAttributeEditing.dll | 3.1.5021.27782 | Supergeo | © 2012 : |
| BirdView.dll                 | 3.1.4976.25974 | Supergeo | © 2012 : |
| DataServicesToolbar.dll      | 3.1.4976.25999 | Supergeo | © 2012 : |
| FixedZoom.dll                | 3.1.4976.25974 | Supergeo | © 2012 : |
| ✓ Laser.dll                  | 3.1.4976.25973 | Supergeo | © 2012 : |
| NetworkTool.dll              | 3.1.4976.25972 | Supergeo | © 2012 : |
| OnlineMapTool.dll            | 3.0.4987.25484 | Supergeo | © 2012 : |
| SBAS.dll                     | 3.0.4976.25972 | Supergeo | © 2012 : |
| SGSOnlineEditToolbar.dll     | 1.0.4976.36898 | Supergeo | © 2013 : |
| SGTLayer.dll                 | 3.1.4976.25998 | Supergeo | © 2012 : |
| SketchLabeling.dll           | 3.1.4976.25974 | Supergeo | © 2012 : |
| STCLayer.dll                 | 1.0.4976.36893 | Supergeo | © 2013 : |

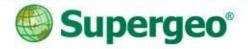

#### Add basemaps

- Add basemaps using OnlineMapTool or STC extension.
- The .stc file (SuperGIS Tile Cache) is generated from the Cache Generator in SuperGIS Desktop.

| sogi - Seperi Bonkov V 2003<br>R. Vers Selev Took Wrote Hep<br>S 🖬 🖨 (2) - Set X / Alone (1000,405) - (2) Y 😯 (3) - 2 (4 - 5 (100,5 - 5 - 5 - 5 - 5 - 5 - 5 - 5 - 5 - 5 -                                                                                                    |                     |                  |
|----------------------------------------------------------------------------------------------------|---------------------|------------------|
| · · · · · · · · · · · · · · · · · · ·                                                                                                    |                     |                  |
| OpenStreetBig Optic Nation 11 +                                                                                                    | Cache Setting       |                  |
|                                                                                                    | Scale Definition    | Extent           |
|                                                                                                    | Add                 | Lower left X:    |
|                                                                                                    | Remov               | ve Lower left Y: |
|                                                                                                    | Sugges              | t Left: Top:     |
|                                                                                                    |                     | Right: Bottom:   |
|                                                                                                    |                     | Current Extent   |
| State of the state of the state |                     | Current Extent   |
| and the second second                                                                                                    | Image Setting       |                  |
|                                                                                                    | Format: image/png 👻 | Quality: 75      |
| • A • b 0 Garmond • 10 • 18 / 1 95 A • 2 • A • 18 2 18 4 5 5 18 7 28 7 5 18 1 19 5 8 14 7 5 7                                                                                                    | Width: 512          | Height: 512 OK   |
| V-P. C. MARKET CONTRACTOR OF THE OWNER OF THE OWNER OF THE OWNER OF THE OWNER OF THE OWNER OF THE OWNER OWNER OWN                                                                                                    | Smoothing           | Cancel           |

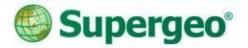

### **Field survey**

- Collect data using GPS signals or edit tools.
- Use Advanced Attribute Editing to build custom menu.

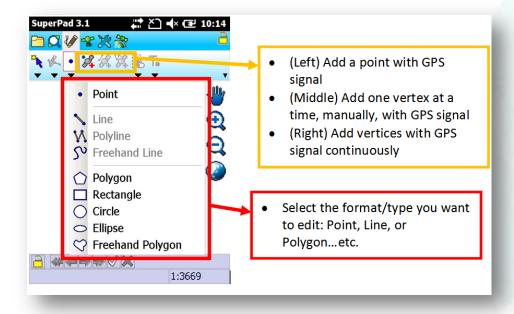

#### **Advanced Attribute Editing**

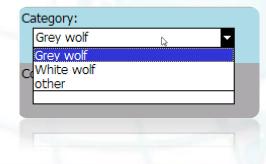

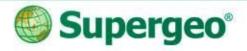

# =€ 11:29

Layer Manager

All Visible Points

U 🗙 🕺 🗔 🚘

#### **Data collecting**

• To collect data, you have to add the map layers from the server to your mobile device, and enable editing.

 You can also use the 'Advanced Attribute Editing' extension to help you collect the data easier.

| 🍹 System Settings 🛛 📰 📢 5:                         | 04 | Category: |  |
|----------------------------------------------------|----|-----------|--|
| File Path                                          | \▲ | Grey wolf |  |
| AdvancedAttributeEditing.dll                       |    | Grey wolf |  |
| BirdView.dll DataServicesToolbar.dll FixedZeem_dll | =  | other     |  |
| DataServicesToolbar.dl                             |    |           |  |

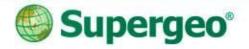

#### Key concepts

- In SuperPad
  - Activate and use "STC extension" or "OnlineMapTool" to add basemap.
  - > Use GPS to collect data.
  - > Use Advanced Attribute Editing to add a quick form.

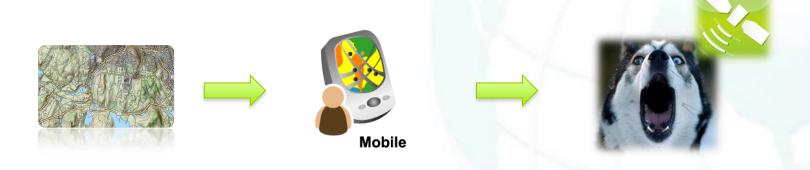

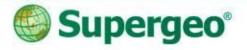

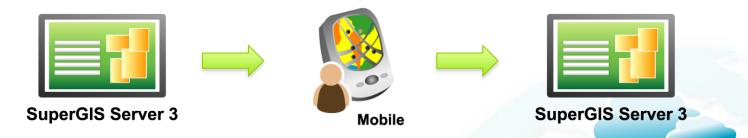

Download data from SuperGIS Server. Sync the data back.

# Timely Edit GIS Data in the Cloud Avoiding repeated tracks

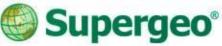

### **Real time GIS data**

- Download the data from SuperGIS Server to SuperPad for offline editing.
- Sync the data back to SuperGIS Server when get connected.

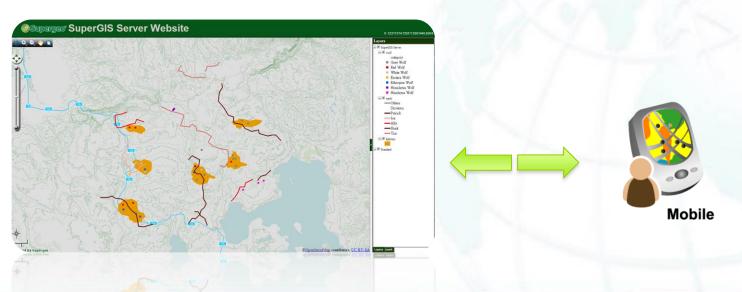

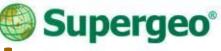

### **Avoid repeated tracks**

• By managing the tracks in the cloud, you can easily see the all the tracks and avoid doing the field surveys in vain.

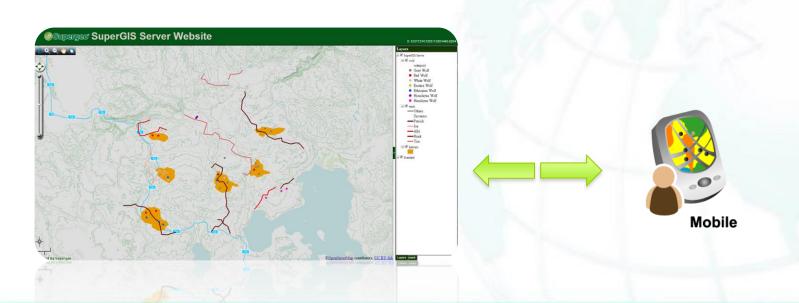

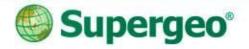

#### Key concepts

#### In SuperPad

- Activate and use "Data Service Tool" to add the layers from the SuperGIS Server.
- Sync data back to SuperGIS Server.
- > View the field data in real-time.

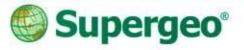

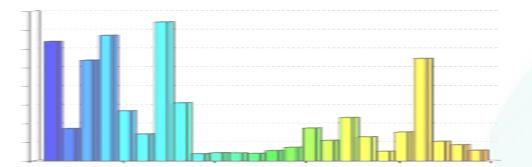

#### **BREAKTIME: QUICK POLL**

#### You Tube Subscribe SupergeoTV now! http://www.youtube.com/user/supergeotv

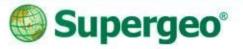

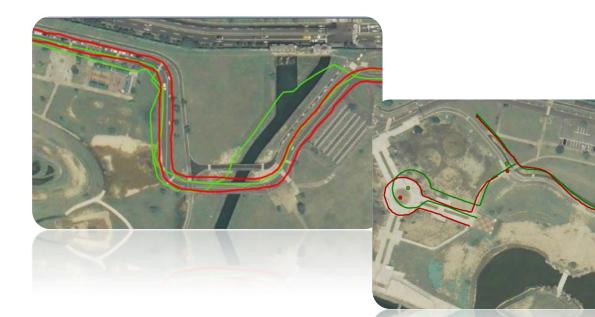

#### **Data Post Processing**

Increase the accuracy of the original data

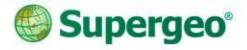

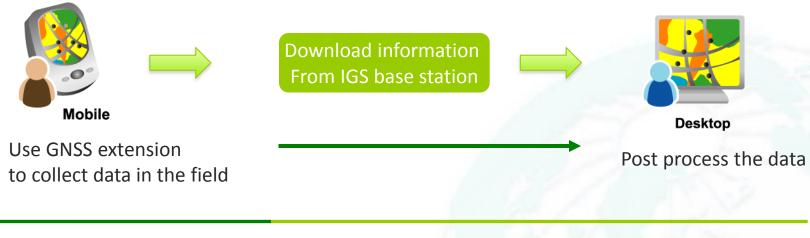

**During Field Survey** 

Back to Office

# Data post processing ACCURACY MATTERS

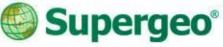

#### **Data Post Processing**

• To increase the accuracy of the data, you can apply post process function to your data.

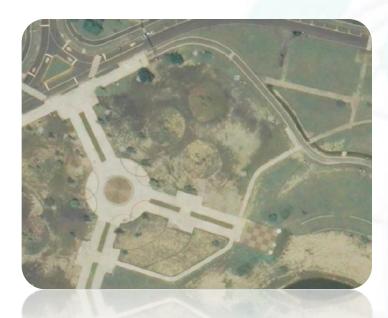

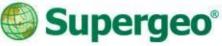

#### **Data Post Processing**

• To increase the accuracy of the data, you can apply post process function to your data.

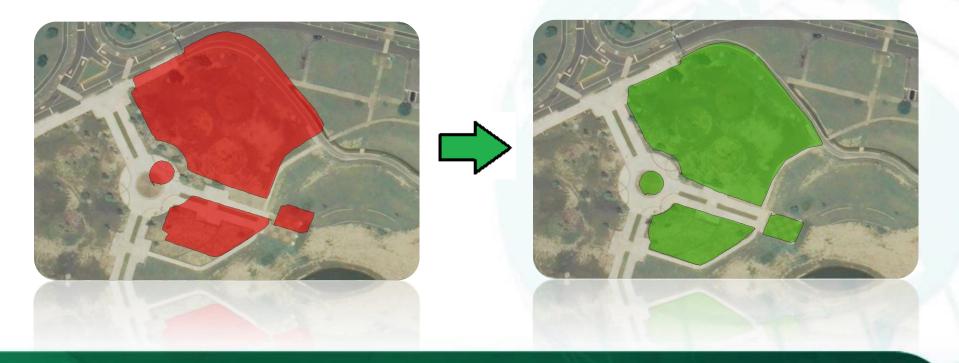

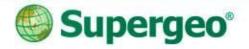

#### **Work Flow**

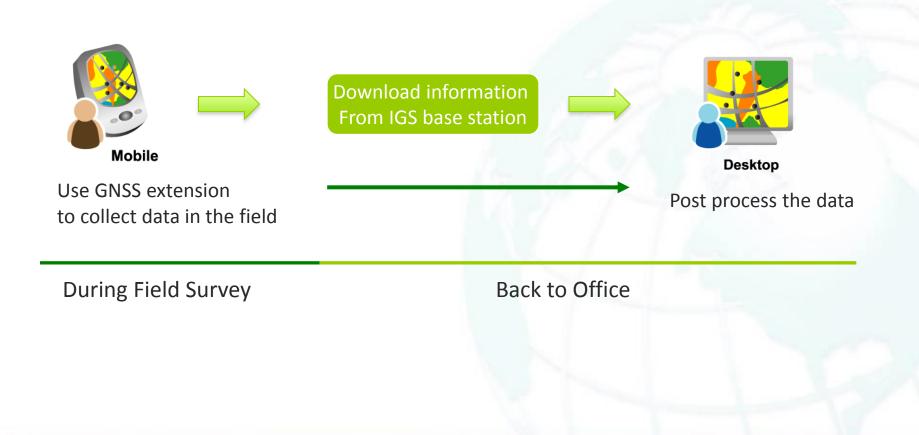

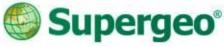

夏 🖌 🗅 🌔 🦉 🦷 🧐

Waiting time for GPS initialization:

\Program Files\SuperPad 3\DGPS

. 4 3:59 ol

GNSS Settings

sec.

120

Output path:

# **Using GNSS extension**

4 🗅 🜔 🐴 🖏 😫 😥

SuperPad 3.1

Start recording.

 Use GNSS extension to collect log, rinex, and features during survey.

Copy the raw data from SuperPad:

| File Explorer   | <b>#</b> # +€ | (4:15 X |
|-----------------|---------------|---------|
| 📕 DGPS_Output 👻 |               | Name 👻  |
| dgps            | 8/16/13       | 26.5K   |
| PO5_2013081     | 8/16/13       | 403K    |
| Rinex_OB5_2     | 8/16/13       | 1.70M   |
| Speed_OBS_2     | 8/16/13       | 169K    |
| Speed_OBS_2     | 8/16/13       | 169K    |
|                 |               |         |

| File Explorer  |          | 4:15  | × |
|----------------|----------|-------|---|
| My Documents   | <b>-</b> | Name  | Ŧ |
| a Multi_112822 | 11/28/13 | 828B  | - |
| 💐 Multi2_11282 | 11/28/13 | 350B  |   |
| a Multi2_11282 | 11/28/13 | 824B  |   |
| 20130816-15    | 8/16/13  | 464B  | = |
| 20130816-15    | 8/16/13  | 13.0K |   |
| 20130816-15    | 8/16/13  | 148B  | ⊢ |
|                |          | _     | Ā |
| 20130816-15    |          |       |   |

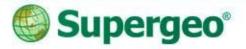

### **Download data**

- Download navigation and RINEX data from base stations.
  - Crustal Dynamics Data Information System, CDDIS
  - Scripps Orbit and Permanent Array Center, SOPAC
  - International GNSS Service, IGS

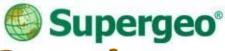

### **IGS-International GNSS Service**

- Find the nearest base station from the IGS website: http://igscb.jpl.nasa.gov/network/complete.html
- (within 1 degree/100 km/62.1371 miles)

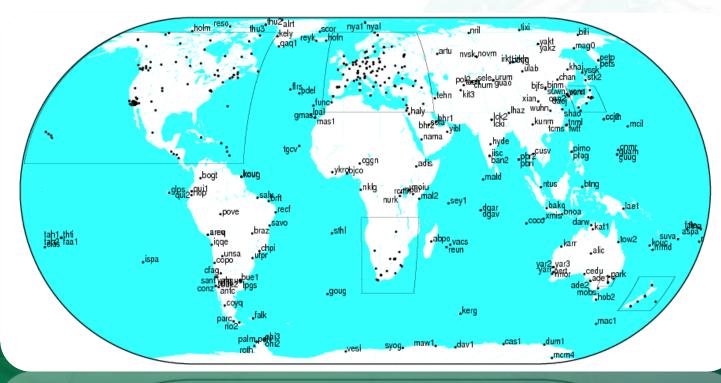

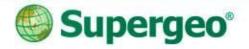

#### **Key Concepts**

#### • In SuperPad

Activate and use "GNSS" extension on SuperPad.

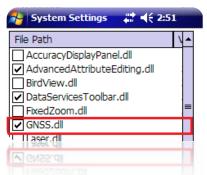

|                | GNSS              |   |
|----------------|-------------------|---|
| 윩 SuperPad 3.1 | <b># 4</b> € 5:01 | × |
| ◚◪Ѵҿӝҝ         | 0 🚱 📶 🗠 📃         | a |
| •              |                   |   |
|                |                   |   |

- In SuperGIS Desktop
  - > Use Differential GPS add-on
  - Perform post process.

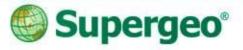

#### SBAS signal display Integrated with Laser Range Finder Useful tools in SuperPad

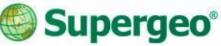

# **SBAS signal display**

- Satellite-based augmentation system.
- Composed of multiple ground stations which are located at accurately-surveyed points.
- The accuracy can be within 1 meter.

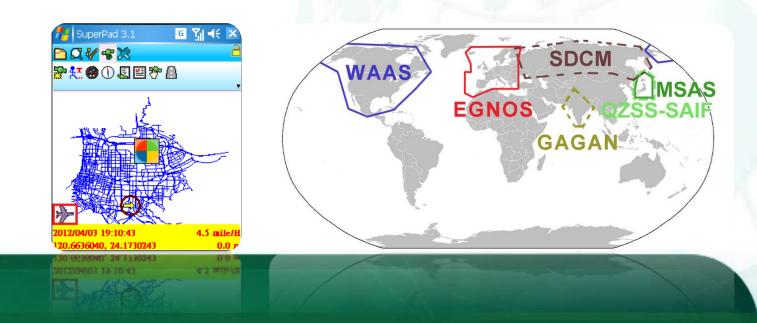

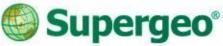

#### Laser range finder

- Use a laser beam to determine the distance to an object.
- Add the location of the object to SuperPad.

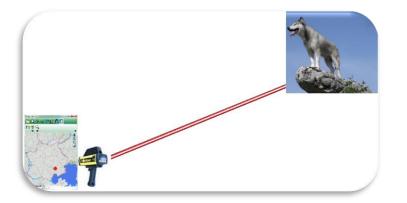

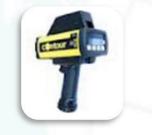

LaserCraft Contour XLR

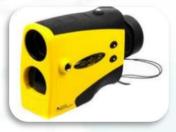

TruPulse360/360B

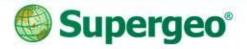

## Conclusion

- Use SuperPad to do field survey.
  - > OnlineMapTool, STC Extension
  - > Advanced Attributed Editing
  - > DataServiceTool

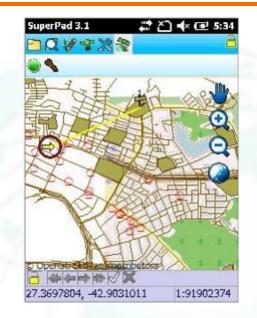

- Use SuperGIS Server to build online GIS platform.
- Use SuperGIS Desktop to post process the data.

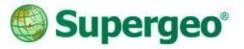

#### All questions are welcomed!

#### **THANK YOU FOR YOUR ATTENTION**

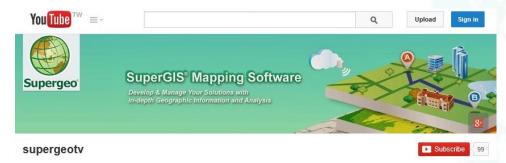

Contact us:

http://www.supergeotek.com Email: staff@supergeotek.com http://www.youtube.com/user/supergeotv

Subscribe SupergeoTV today!

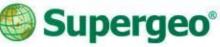

# **Upcoming events**

#### **Supergeo Webinars**

- June 4 targeting at SuperSurv for iOS
- June 25 targeting at SuperGIS Desktop 3.2

#### Exhibitions

- May 27-28, Discover GIS II, Kuwait
- June 17-20, XXV FIG International Congress, KL, Malaysia
   Booth #36

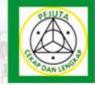

DISCOVE

- 21 JUNE 2014, MALAYSIA